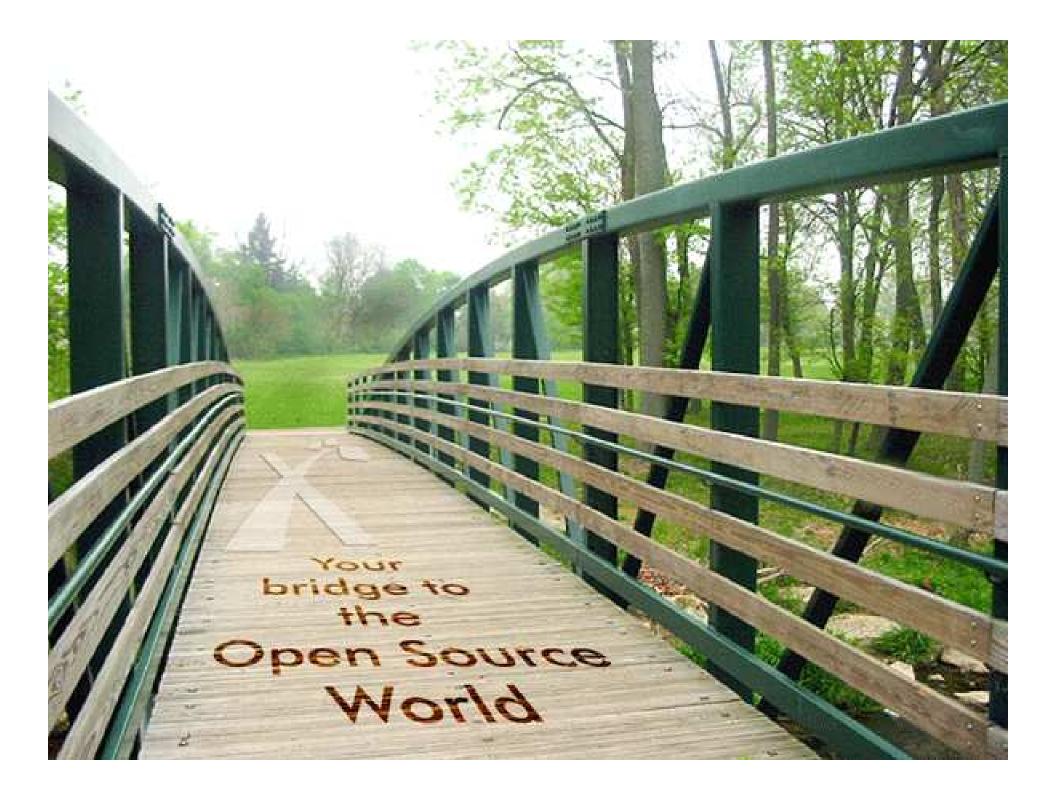

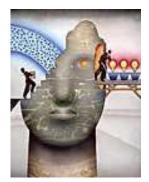

The Power of Collaborative, Clear thinking

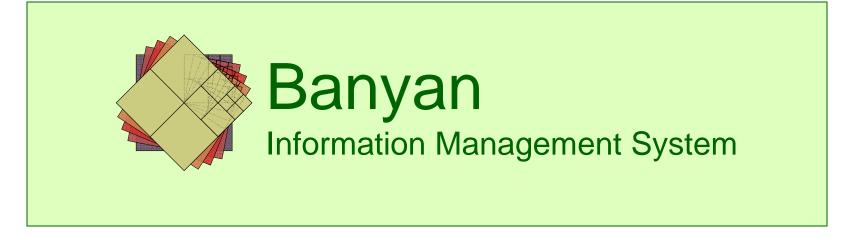

*Munwar Shariff* CTO and VP of Business Development

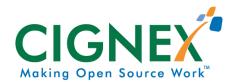

# Agenda

Banyan Information Manager

- Self Introduction
- Introduction to Banyan
- Banyan as an Engineering Tool
- Banyan as an Assurance Manager
- Banyan as a Configuration Manager
- Banyan as a Strategic Planner
- DEMO

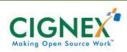

### About me

- Plone Foundation Board Member
- Co-founder & CTO of CIGNEX
  - 40+ Employees
  - 50+ Zope, CMF and Plone Solutions
- Funded Plone Sprints & Conferences
  - PlonePAS, CMFMember Sprint
  - Castle Sprint in Austria
  - CMF 2.0 Goldegg Redzone Sprint
  - Packaging Sprint in Santa Clara, CA

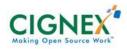

# Goldegg

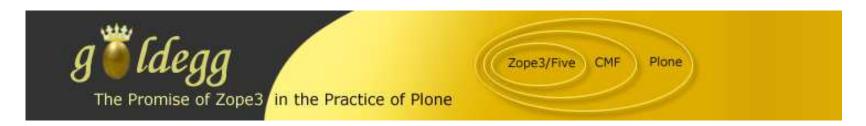

- Funded Goldegg One Initiative
- Funded 26 Developers from 17 Companies across 6 Countries
- Features helped
  - CMF 2.0
  - Plone 2.5

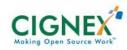

### **Plonelive**

- Co-author of Plonelive
  - eBook by Sourcebeat
  - Amazon print on demand
- Distributed 600+ Books for FREE to Plone community developers

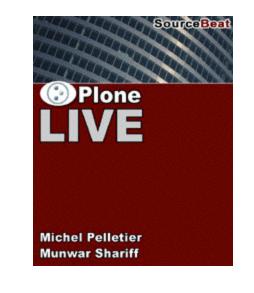

 Plonelive 2.1.2 released on March 9<sup>th</sup>, 2006

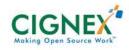

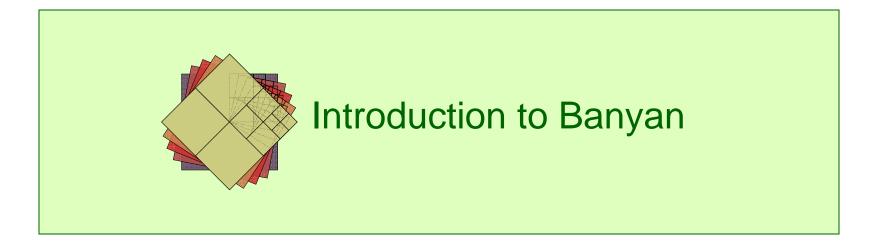

Introduction to Banyan

- Reduces project risk
- Increases project performance

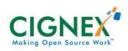

Introduction to Banyan

- Reduces project risk
- Increases project performance
  - Web-based
  - Client/server architecture
  - Runs on any modern operating system

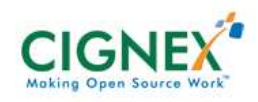

Introduction to Banyan

- Reduces project risk
- Increases project performance
  - Multiple, concurrent users
  - Three interaction models
    - Permissive
    - Informative
    - Restrictive

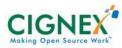

Introduction to Banyan

- Reduces project risk
- Increases project performance
  - Easily configured
  - Being used for
    - Forward and reverse engineering
    - Compliance Management
    - Proposal writing
  - Manages documents, information, and relationships

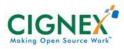

Introduction to Banyan

- Reduces risk
- Increases performance

- Unambiguous traceability between
  - Customer requirements
  - Design elements
  - Tests, simulations, analyses that verify the design

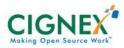

Introduction to Banyan

Banyan is a tool that helps people work collaboratively to solve complex problems

- Reduces project risk

### Increases project performance

- Transparency of design
- Supports
  - Requirements management
  - Configuration management
  - Risk management
  - Project management

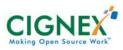

### **Banyan as an Engineering Tool**

Introduction to Banyan

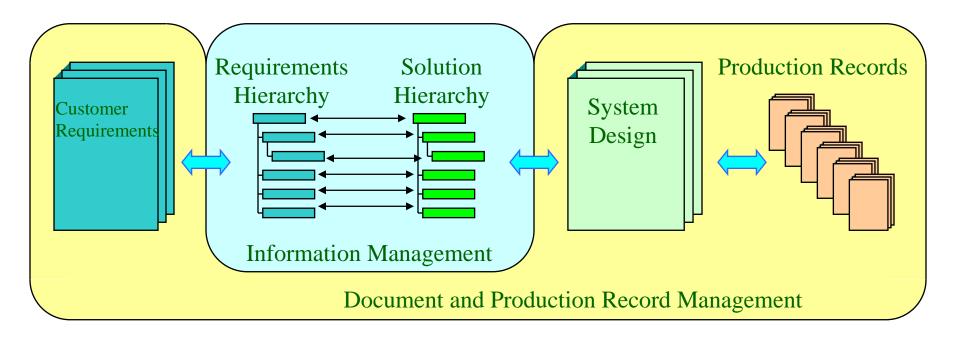

#### Unambiguous traceability

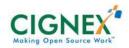

### **Banyan as an Assurance Manager**

Introduction to Banyan

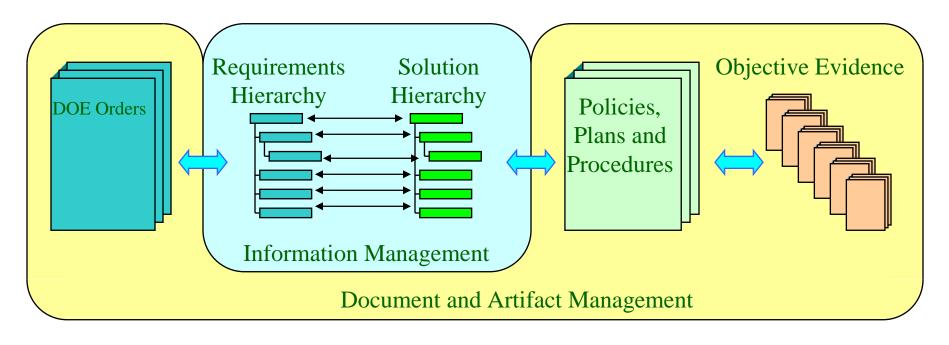

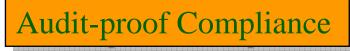

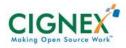

### **Banyan as a Configuration Manager**

Introduction to Banyan

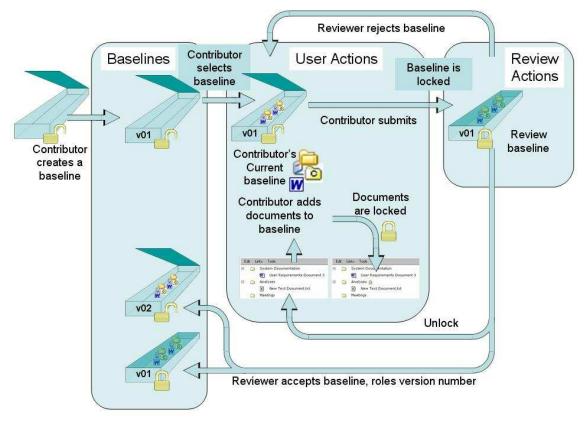

#### Better Control over Content and Process

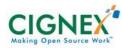

### **Banyan as a Strategic Planner**

Introduction to Banyan

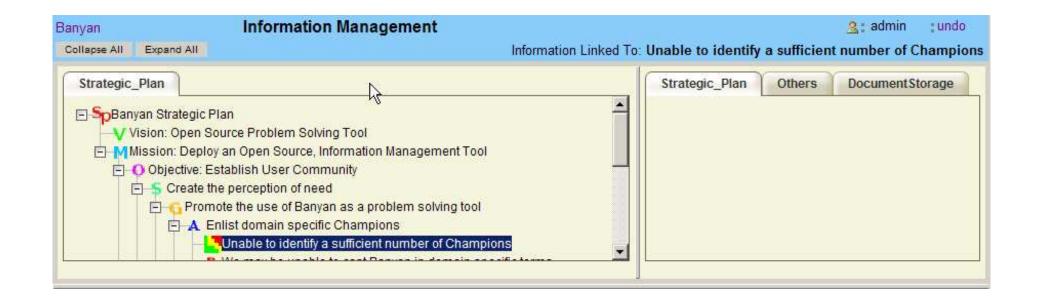

Collaborative, Clear thinking

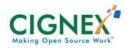

### Banyan is easy to use

Introduction to Banyan

- If you can use a web browser,
- If you can use a file browser,

 Then you can use Banyan

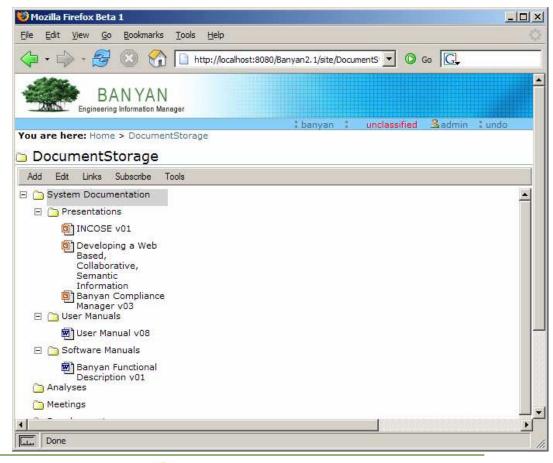

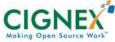

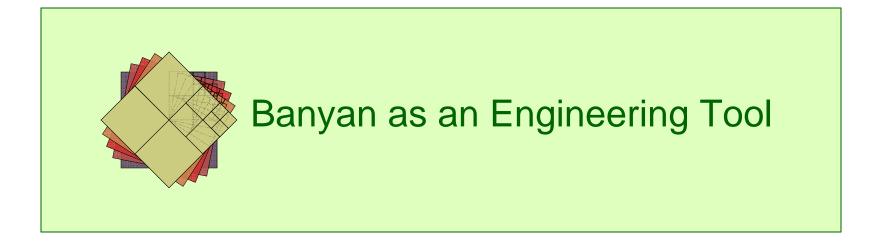

#### **Demo: Engineer a Transportation System**

Banyan as an Engineering Tool

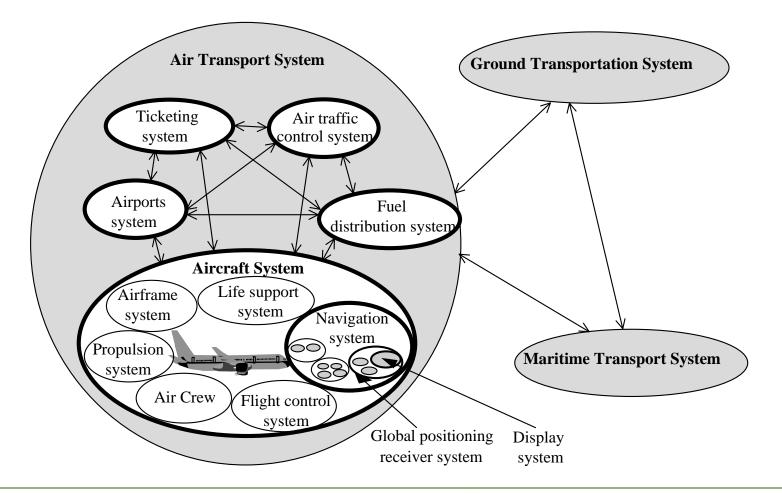

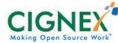

# Demo: Set up

Banyan as an Engineering Tool

- Server and browser running on this laptop
- Already set up
  - Setup.exe installation program
  - Manual launch of server and browser
- Pre-configured as Engineering Tool
  - Functions
  - Performance Requirements
    - Risks
  - Answers
  - Tests
  - Documents

#### **Comments** anywhere

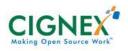

### **Demo: Engineering Section**

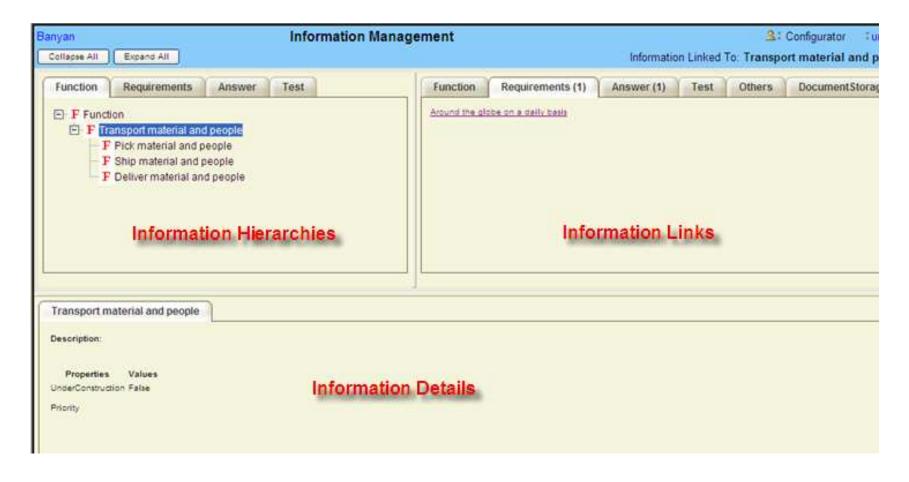

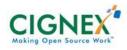

### **Demo: Accounts**

- System Administrator
  - Installs, Maintains Site
- Configurator
  - Defines and Sets up Process
- Contributor
  - User of the System: Read, Write, Reports
- Reader
  - Read Only Access to System
- Metadata Editor
  - Metadata values for Doc Storage for archival

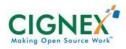

# **Demo: Banyan Instance Configuration**

- Login as Configurator
- Click on "Configuration" Link
  - Site Settings
  - Document Metadata
  - Folder Metadata
  - Risk Matrix
  - Engineering Section

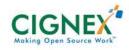

# **Demo: Browse Engineering Section**

- Click on "Function->Transport Material.."
   Right Click for MENU OPTIONS
- Click on "Requirements->Pickup 1 to 20 People..." - Risk Matrix
- Right Click->Add->Information

   Select (drop down) Information Type
- Right Click->Tools->Parse Document
   Reverse Engineering

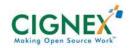

### **Demo: Browse Document Storage Area**

- Browse MENU Items
- Add->Collections (Content Logically grouped and Not editable)
- Subscribe->Add (For Notifications)
- Tools->Lock/Unlock/Request Document

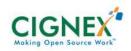

# **Demo: Engineering Section Reports**

- Engineering Section Report in XML format
- Mindmap of Engineering and Documents Section
- Engineering section Reports in HTML Format
  - Choose Information Types, Styles, Properties
  - Generate HTML Report (Full System Documentation)

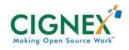

# **Demo: Activity Reports**

Banyan as an Engineering Tool

• Audit Trail

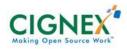

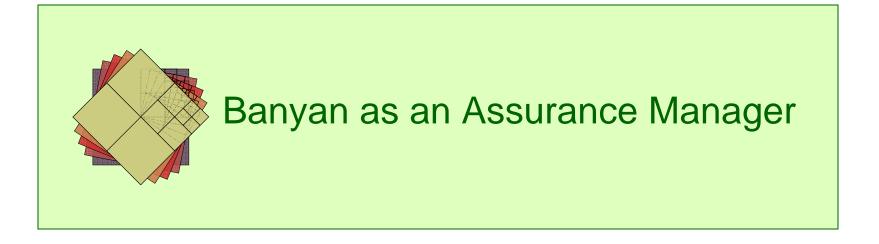

# **Compliance Management**

Banyan as an Assurance Manager

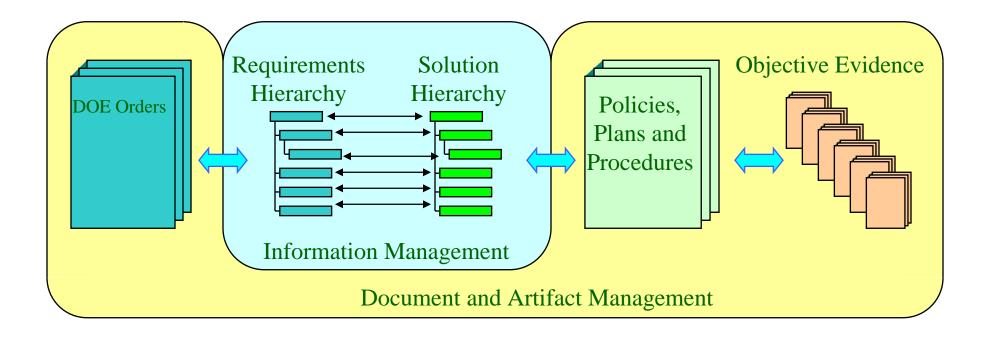

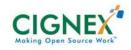

# **Demo: Compliance Elements**

Banyan as an Assurance Manager

- Logon to Banyan Compliance
   management instance
- Engineering Section->Compliance
   Element->Training Program
  - Linked to Requirement
  - Linked to *objective evidence documents*

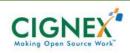

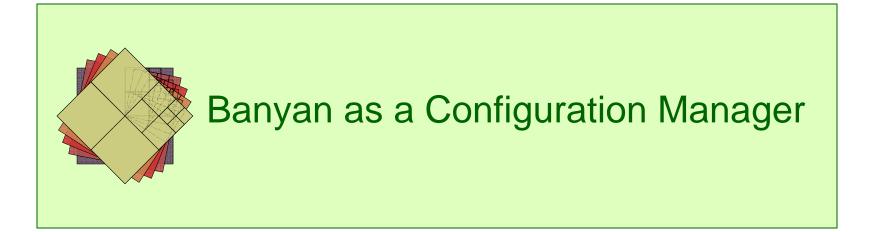

# **Banyan Supports 4 Functions of CM**

- 1. Configuration Identification
  - Information hierarchy in ES
- 2. Change Control
  - Banyan Version Control
- 3. Change Notification
  - Subscribe to changes
- 4. Audits
  - Link between elements and documents

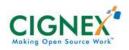

### **Baseline Workflow**

- Version Control uses Workflow
- Uses "Lock Box" metaphor:
  - Open Baseline
  - Define Baseline
  - Close Baseline

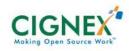

### **Baseline Security Permissions**

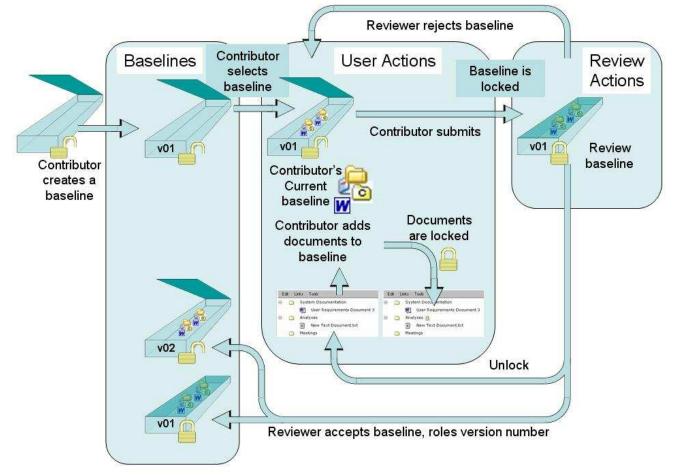

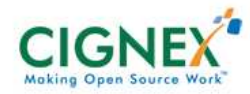

# **Demo: Configuration Managemet**

- Login to Banyan IMS
- Version Control->Create, Select baseline
- Go to Engineering Section
  - Requirements Tab
  - Choose "around the globe..."
  - Link to baseline (Entire Tree is Locked)
- Reviewer accepts/rejects baseline

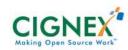

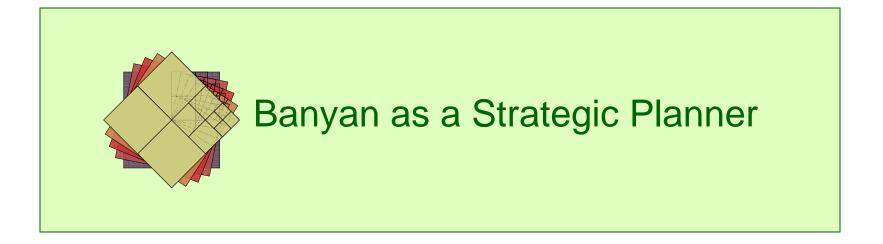

# **Strategic Planning**

Banyan as a Strategic Planner

- Popular Management Technique
- Uses Hierarchical approach
  - Vision,
    - Mission,
      - Strategy, Goals,

Objectives Actions

3/10/2006 Plone Symposium

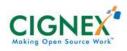

# **Strategic Planning**

Banyan as a Strategic Planner

- Organize information
- Define hierarchy
- Link to Corporate planning documents
- Define Risks involved

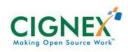

# **Demo: Strategic Planning**

Banyan as a Strategic Planner

- Login to Banyan Strategic Planner Instance
- Click through Strategic Planning tree
- Read Description
  - "A: Enlist domain specific champions"
- You can define custom tabs
- Non-tabs: Risk, Questions

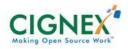

#### **Demo: Mind map**

#### Banyan as a Strategic Planner

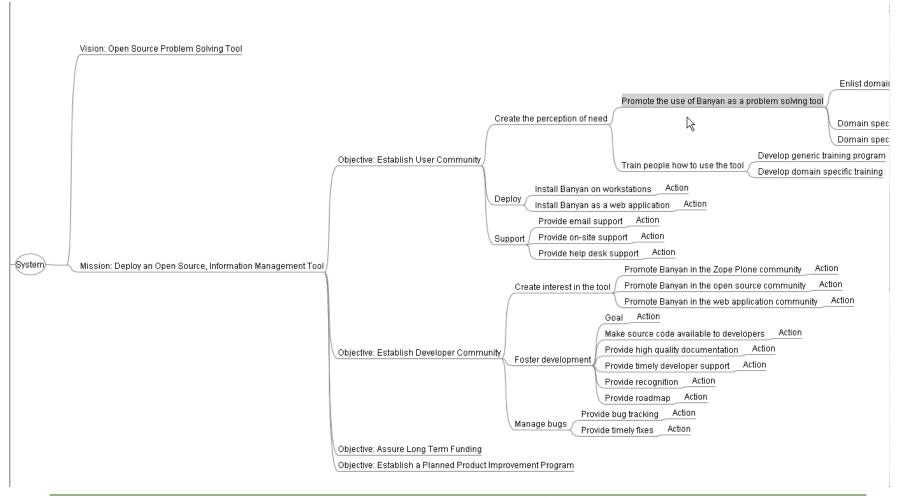

3/10/2006 Plone Symposium

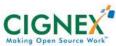

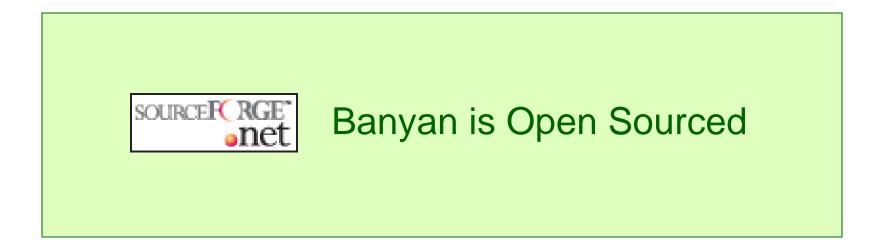

# **Banyan is Open Sourced**

Banyan is Open Sourced

- Sourceforge Project banyanims https://sourceforge.net/projects/banyanims
- Windows Installer
- User Manual
- Installation Guide
- Use Cases
- Roadmap

3/10/2006 Plone Symposium

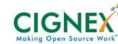

### Banyan 2.2.02 Version, uses

Banyan is Open Sourced

- Plone 2.0.5
- Archetypes 1.3.7
- ATSchemaEditor
- SecureMailHost
- PloneQueueCatalog
- ZPDojo (on plone.org)
- Selenium

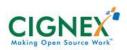

# AJAX Dojo Toolkit

Banyan is Open Sourced

- Why AJAX
  - Every update to element is re-drawing the entire tree
  - Element operations (copy/paste/link etc) are dynamic and dependent on element properties
- Redesigned UI with Dojo
  - http://www.dojotoolkit.org
- Banyan Contributions
  - DojoToolkit: Treewidget, custom icons to nodes
  - Plone.org: ZPDojo

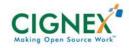

# Summary

Banyan Information Manager

- Banyan is
  - Easy to deploy
  - Ease to configure
  - Ease to use
- Highly Secure
- Very Flexible
- Extremely Powerful

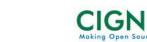

# Would like to Contribute?

Banyan Information Manager

- Visit http://www.banyantrees.org
  - Documentation, Use Cases
  - Roadmap
- Use Banyan and provide feedback
  - Email info@banyantrees.org
- Contribute to the project on sourceforge

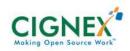

# **Questions**

Munwar Shariff Tel: 408.327.9900 x303 munwar@cignex.com http://www.cignex.com

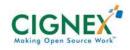